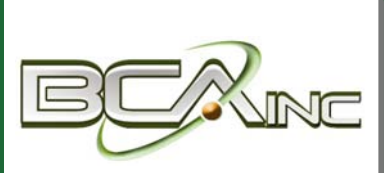

# **Sage 100 Newsletter**

**From Business Computer Associates, Inc.**

#### **Issue 5 ‐ 2018**

#### **In This Issue**

## **Page 1**

What's New in Sage 100 Version 2018.4

#### **Page 2**

Sage 100cloud vs Sage 100 Classic ‐ What's the Difference?

## **WHAT'S NEW IN SAGE 100**

## Version 2018.4 Now Available for Download

Sage 100 2018.4 is now available. Let's take a look at some of the most recent enhancements and product updates that are included in the newest release.

## **Consolidate Multiple Orders in Shipping**

With Sage 100 2018.4, you can now consolidate multiple sales orders into one shipment in Shipping Data Entry. Two new fields have been added on the Entry tab in Shipping Setup Options including **Consolidate Orders on One Invoice** and **Consolidate by Customer PO No**. Depending on the settings you choose, you can consolidate sales orders for one invoice as the orders are processed in Shipping Data Entry and/or consolidate orders into one invoice only if the PO number is the same. You can also consolidate orders into one invoice if the PO numbers are different.

**Shipping Data Entry** ‐ When multiple orders have been added to the current shipment, you can select the Show Detail for All Orders check box to view the lines for all of the orders. If the check box is cleared, the grid displays lines only for the order entered in the Order No. field.

**View Multiple SO and PO Numbers ‐** When you're viewing an invoice to which multiple sales orders are applied, you can click the Zoom button next to the Order No. field to view a list of the orders. If there are multiple customer purchase order numbers associated with the orders, a Zoom button also appears next to the Customer PO field.

## **Credit Card Processing**

Processing payment cards with EMV chips through [Paya](https://paya.com/) (formerly Sage Payment Solutions) is now supported when using either **Ingenico ipp320** or **Equinox L5300** card readers. However, before processing payments with chip cards, you must update your settings in Sage Exchange Desktop:

- 1. In the Windows system tray, right click the Sage Exchange 2.0 icon and then click Settings.
- 2. In the Sage Exchange ‐ Settings window, under Hardware, select EMV Devices.
- 3. Select your card reader device.
- 4. Select the Generate EMV receipts check box.

## **Quick Links to Sage University**

A Sage University button has been added to several task windows in AP, AR, Bank Reconciliation, General Ledger, Payroll, and more. You can click the button to view a list of training videos related to the task. Depending on your Business Care plan, there may be no charge to watch the videos.

## **Release Notes and Other Details**

Download the What's New [Document](https://cdn.na.sage.com/docs/en/customer/100erp/2018/open/WhatsNew_2018.pdf) and [Release](https://cdn.na.sage.com/docs/en/customer/100erp/2018/open/ProdUpdSRNs.pdf) Notes for full details of all enhancements and program fixes applied in Sage 100 Version 2018.4 and be sure to contact us if you need help updating your Sage 100/Sage 100cloud system to the current release.

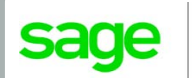

Authorized

Partner

# Sage 100cloud vs. Sage 100 Classic ‐ What's the Difference?

With all the talk and communication about Sage 100cloud, some customers might be wondering how it's different than the Sage 100 Classic (on‐premises) product they've been using all along. This article explores that topic.

## **The Major Differences**

We'll start by explaining the major differences between Sage 100 Classic and Sage 100cloud. First, Sage 100cloud is based on subscription pricing which means you pay‐as‐you‐ go, as opposed to the larger upfront perpetual license and maintenance costs of Sage 100 Classic. Second, Sage 100cloud features a more modern interface that's easier to use, customize, and access over the web. Lastly, Sage 100cloud connects with an ecosystem of cloud‐based apps that significantly expand features and functionality.

## **Expanded Functionality**

As mentioned, Sage 100cloud connects with an ecosystem of cloud apps that aren't available with Sage 100 Classic. Here's a look at a few of those apps, some of which are included while others are available as optional add‐ons:

#### **Sage Inventory Advisor Basic**

Connects to your Sage 100cloud data to help you reduce forecasting time, optimize inventory levels, streamline purchasing, and achieve optimal fill rates.

#### **Sage 100cloud Manufacturing**

A suite of advanced manufacturing functionality designed to manage the complexity of discrete manufacturing processes including make‐to‐stock and build‐to‐order jobs.

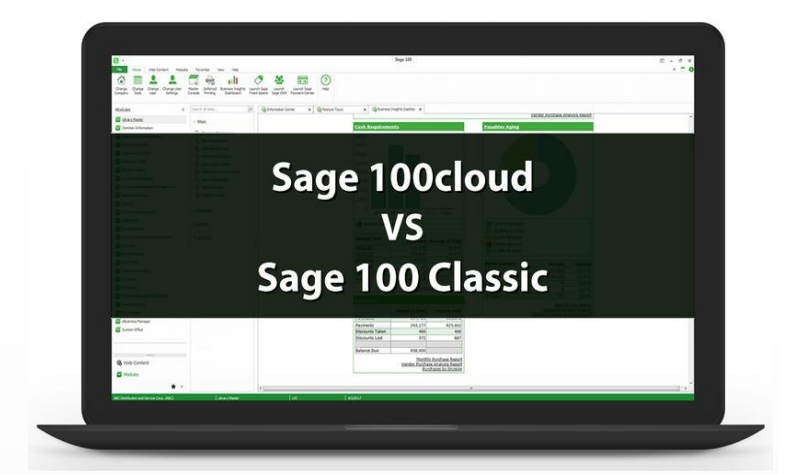

#### **Sage Budgeting and Planning**

A powerful cloud‐based financial tool that enables quicker, more informed business decisions by automating and shortening your budgeting and planning cycles.

#### **AP Automation**

An end‐to‐end integrated solution to automate processing, approval, and payment of accounts payable invoices.

#### **Multi‐Bin Warehousing**

Extends the core warehousing capabilities to include the designation, storage, and distribution of a single inventory item in multiple "bin" locations within a warehouse.

#### **Sage eCommerce**

A powerful platform to help you manage your B2B or B2C eCommerce website featuring real‐time, 2‐way integration into your core Sage 100 system.

#### **More Questions About Sage 100cloud?**

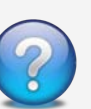

Contact Us if you have more questions about what makes Sage 100cloud different or to learn more migrate from Sage 100 Classic.

## *We focus on your technology, you focus on your business*

With over 20 years in the industry, BCA has worked with progressive companies and organizations that know the value of technology and want to get the most out of their Enterprise Resource Planning (ERP) investments. www.bcainc.com

8813 NW 23 Street **|** Miami, FL 33172 **|** (305) 477‐9515

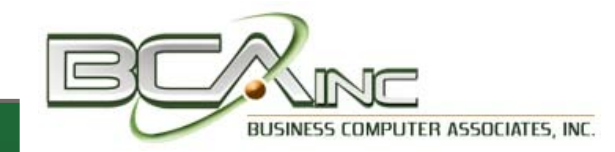

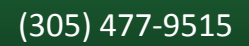

®Copyright 2018, Juice Marketing, LLC. www.juice-marketing.com. All rights reserved. Sage, Sage logos, and Sage product names & services mentioned herein are registered trademarks or trademarks of Sage Software, Inc. and/or its affiliates. Other product names mentioned are trademarks of their respective owners.